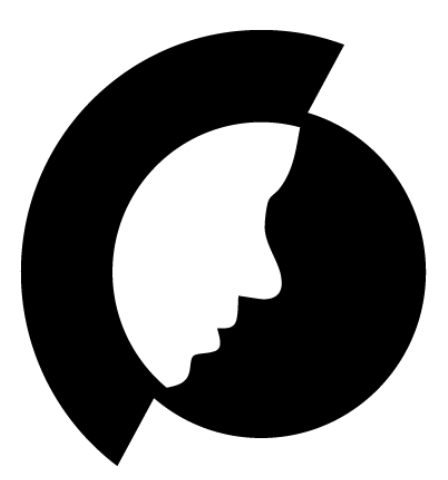

## **AMIGO Developer Documentation**

**Authors** 

Florian Hintermeier Gusztáv Ottrubay Anamaria Skočić Matthias Bernad

# **OSSI**

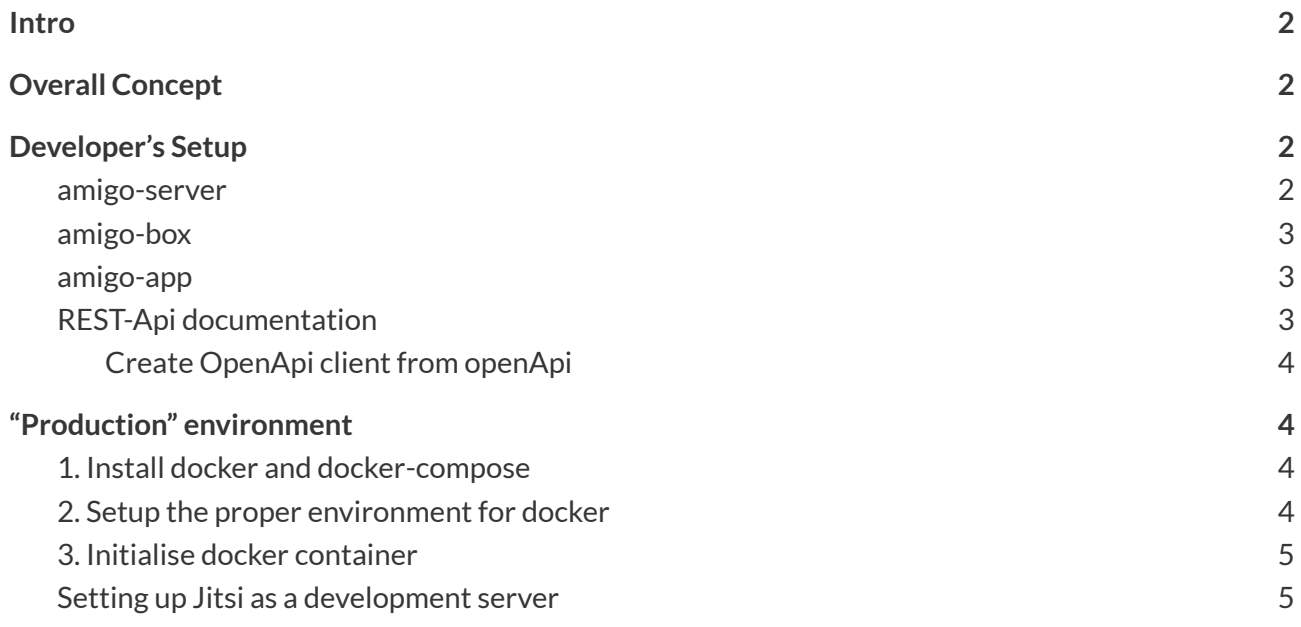

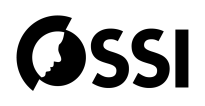

## <span id="page-2-0"></span>**Intro**

In concern of global OpenSource community, this doc is kept in English, even though German would be sufficient.

## <span id="page-2-1"></span>**Developer's Setup**

#### <span id="page-2-2"></span>**amigo-server**

See <https://gitlab.com/ossi-austria/amigo-server/-/blob/develop/README.md>

#### **Requirements**

- An IDE, IntellijIDEA by Jetbrains can be recommended
- installed docker tools, or docker-desktop for windows

#### **Environment Variables**

JITSI\_JWT\_APP\_SECRET=\*\*\*; JITSI\_JWT\_APP\_ID=amigo-platform-dev; JITSI\_ROOT\_URL=https://\*\*\*/

#### **Setup**

1. Clone the project and checkout *develop* branch

git clone git@gitlab.com:ossi-austria/amigo-server.git cd amigo-server git checkout develop

- 2. Open the project in favorite IDE (we use IntelliJ IDEA)
- 3. Start services and database needed for development docker-compose up

#### **Attention**:

As the development Environment will only rely on POSTGRES **within** docker, you need to add the variables defined in system.env to the environment which runs the spring boot server. Do that a) as ENV VARs or better b) in IDE running config (all marked Env Vars above have to be provided

- 4. Start the "RestApplication" via Intellij with "**dev**" spring env profile active
- 5. Add firebase-config

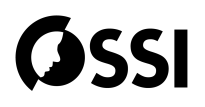

Firebase is needed for FCM to support push notifications. Additional configs can be provided, in a \$ROOT/configs directory which is ignored by git and NOT compiled into the app, but merely used as runtime config.

- Ask someone for more information
- Add **firebase-service-account.json** into that directory
- do not check-in server credentials in your (public) repository

#### <span id="page-3-0"></span>**amigo-box**

See <https://gitlab.com/ossi-austria/amigo-box/-/blob/develop/README.md>

As amigo-box is a "typical" Android App, nothing special is needed for setup.

- Have JDK 11 ready (bundled with current Android Studio)
- Use a Tablet, a (Tablet) Emulator, or a larger Phone in landscape mode for testing
- **● Only important setup step:** add Amigo-Server to your local.properties (should be gitinored). See <https://gitlab.com/ossi-austria/amigo-box/-/blob/develop/local.properties.example>
- Run gradlew assembleDebug
- Start App and login with \*your\* registered test user on \*your\* server

#### <span id="page-3-1"></span>**amigo-app**

AmigoApp is created in Flutter, and focussed for Android. For Development, just prepare the development environment:

<https://docs.flutter.dev/get-started/install>

#### <span id="page-3-2"></span>**REST-Api documentation**

You can either create the REST-Api on your own with gradle, or use our offical REST-Api documentation:

- <https://ossi-austria.gitlab.io/amigo-server/develop/rest-api.html>
- <http://amigo-dev.ossi-austria.org:8080/swagger-ui.html>
- <http://amigo-dev.ossi-austria.org:8080/v2/api-docs>

With Swagger-UI you can view and test: <http://amigo-dev.ossi-austria.org:8080/swagger-ui.html>

- login with your Test user, via auth-api login (click on "Try out") { "email": "string", "password": "string"}
- remember your data: **personId**, **accessToken**, eventually groupId
- <span id="page-3-3"></span>● On every Request, provide **personId** as **Amigo-Person-Id** and **accessToken** as **Authorization**

#### **Create OpenApi client from openApi**

**Note**: Works with openApi v2 currently.

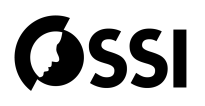

docker run --rm -v "\${PWD}:/local" openapitools/openapi-generator-cli generate -i http://192.168.0.20:8080/v2/api-docs -g dart -o /local/out/dart

<https://springframework.guru/spring-boot-restful-api-documentation-with-swagger-2/>

## <span id="page-4-0"></span>**"Production" environment**

As amigo is still in development, we advise against using it for "production-ready" environments, because it just isn't. For demo and development environments, we created a docker-compose stack, which can be started easily.

Similar to "amigo-server setup", you need docker and docker-compose installed on your Linux system.

#### <span id="page-4-1"></span>**1. Install docker and docker-compose**

<https://docs.docker.com/compose/install>

#### <span id="page-4-2"></span>**2. Setup the proper environmentfor docker**

Copy "system.env.default"to **system.env** and **change SECRETs and DB passwords** before use in a production environment!

Set **atleast**the following variables, JITSI\_JWT\_APP\_SECRET should have 32 chars!

AMIGO\_ACCESS\_TOKEN\_SECRET=547fewtabd4w68b4w6 AMIGO\_REFRESH\_TOKEN\_SECRET=547fewtabd4w68b4w7

JITSI\_JWT\_APP\_ID=jitsi JITSI\_JWT\_APP\_SECRET=bbbbvvxxywqqqdddccsssxgasdfzaaaa JITSI\_ROOT\_URL=https://amigo-dev.ossi-austria.org/

#### <span id="page-4-3"></span>**3. Initialise docker container**

This will start the amigo-platform and postgres services with the applied system.env docker-compose -f docker-production.yml up -d

After updating the server, via git pull, you might restart everything:

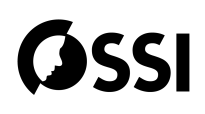

#!/bin/bash cd amigo-platform docker-compose pull docker-compose up -d docker-compose ps docker-compose logs

#### <span id="page-5-1"></span><span id="page-5-0"></span>**Setting up Jitsi with JWT auth for amigo-server**

See: <https://github.com/jitsi/docker-jitsi-meet>

We use a plain demo jitsi docker server for testing reasons. The only important thing is the configuration of JWT:

- do complete guided steps from docker jitsi setup first!
- in copied ".env" file, make sure you have the following:

# Enable authentication ENABLE\_AUTH=1 ENABLE\_GUESTS=0 AUTH\_TYPE=jwt # JWT authentication JWT\_APP\_ID=jitsi JWT\_APP\_SECRET=\*secret JWT\_TOKEN\_AUTH\_MODULE=token\_verification # (Optional) Set asap\_accepted\_issuers as a comma separated list JWT\_ACCEPTED\_ISSUERS=jitsi,amigo-platform-dev,AMIGO-PLATFORM # (Optional) Set asap\_accepted\_audiences as a comma separated list JWT\_ACCEPTED\_AUDIENCES=jitsi,amigo-platform-dev,AMIGO-PLATFORM